# Plustek eScan A150

## **eScan ... einfach easy! Standalone Netzwerk-Dokumentenscanner**

### **EXEY FEATURES**

- **Keine Knöpfe, keine Rätsel intuitiv, reduziert und adaptiv**
- **Schnell und benutzerfreundlich in nur 3 einfachen Schritten**
- **Scannt auch an mobile Endgeräte und in die Cloud**
- **Einfachste Installation, Plug & Scan**

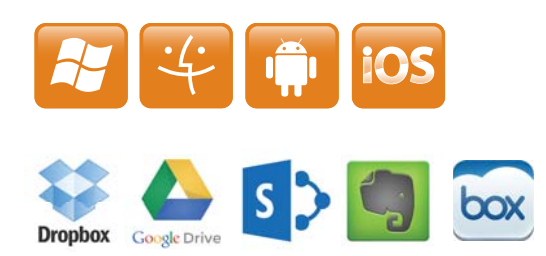

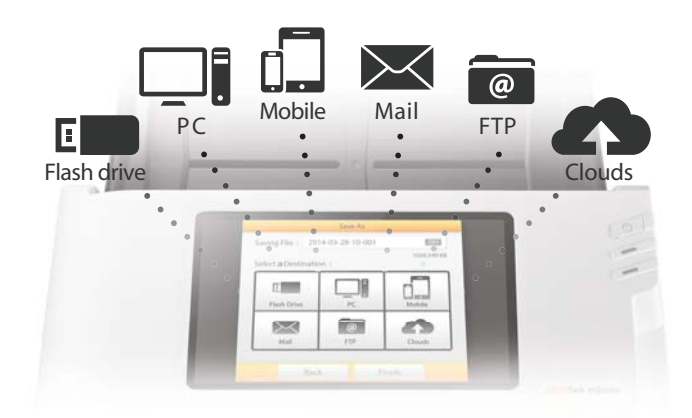

### **Plustek eScan A150**

#### **Keine Knöpfe, keine Rätsel - intuitiv, reduziert und adaptive, Plug & Scan**

Der Plustek eScan A150 kann ohne Anschluß an einen externen Computer eingesetzt werden. Der 7" Multi-Touch-Monitor ermöglicht eine spielend einfache Bedienung. Format wählen und scannen, per Fingertipp.

#### **Intuition statt Handbuch – Vorschau und Bearbeitung sind kinderleicht**

Das Android-Betriebssystem steht für großen Funktionsumfang mit gewohnten und einfachen Abläufen. Die selbsterklärenden und automatischen Funktionen machen den gesamten Scannvorgang spielend einfach: Format wählen, Scannen, Versenden oder Speichern! Nach dem Scannvorgang kann das Scannergebnis als Vorschau betrachtet und auf Wunsch bearbeitet werden.

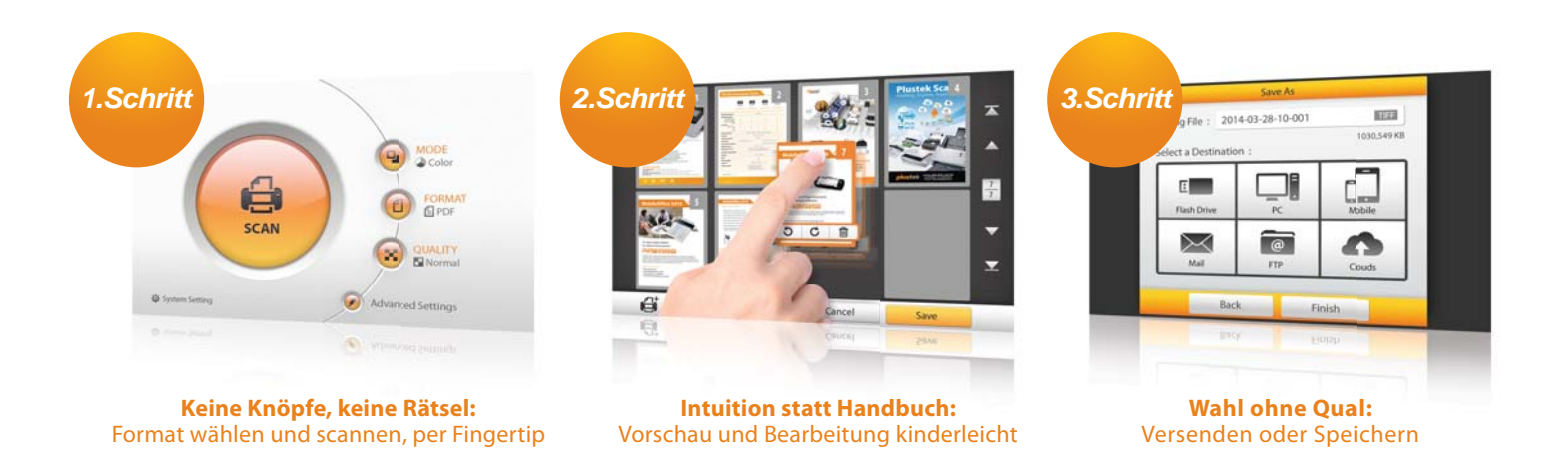

#### **Wahl ohne Qual – Scannt auch an mobile Endgeräte und in die Cloud**

Der Plustek eScan A150 bietet umfassende Konnektivität, sobald ein (W)LAN verfügbar ist, ohne umständliche Installation oder Konfiguration. Das Scanergebnis kann an E-Mail-Adressen, FTP-Server und in die Cloud oder direkt an Smartphones und Tablet PC gesendet, aber auch auf USB-Speichermedien gespeichert werden.

Nähere Informationen zum Plustek eScan A150 finden sie unter: http://www.plustek.de

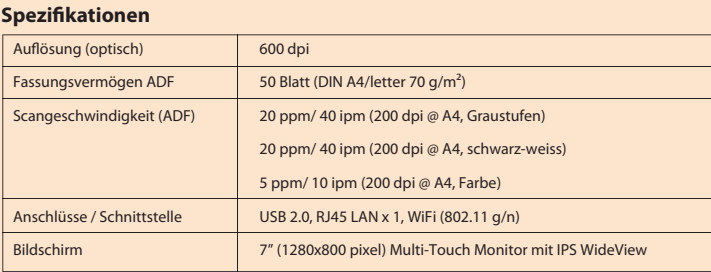

Kontakt: sales@plustek.de

### **Einstellungen für eScan Essential**

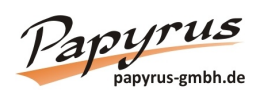

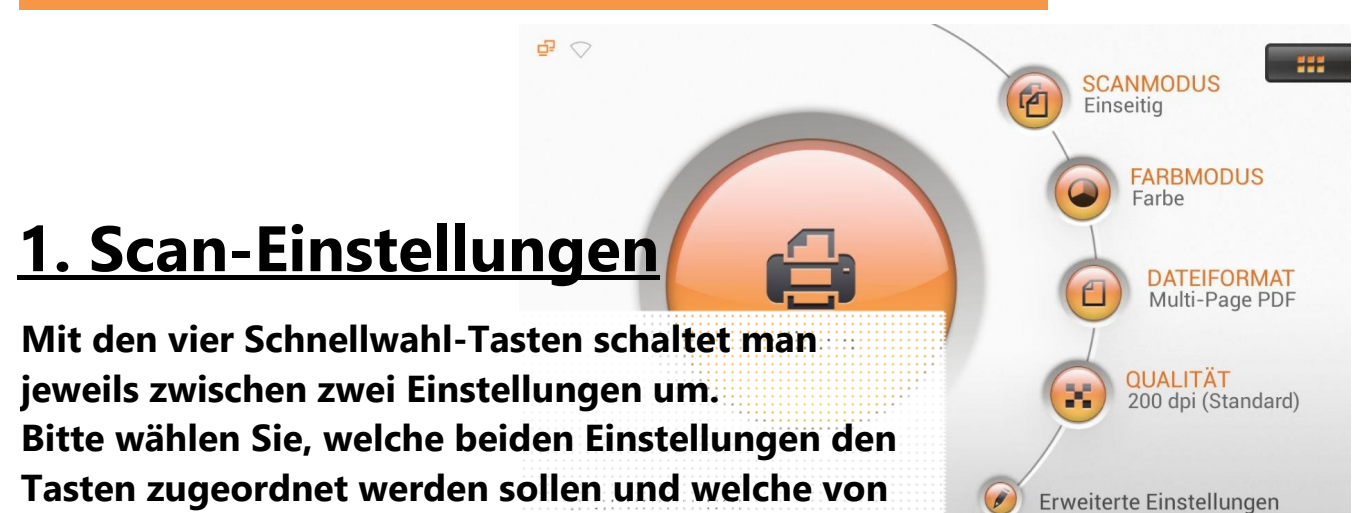

### **Auswahl für Schnellwahl-Tasten**

**beiden Einstellungen als Standard gesetzt sein soll.**

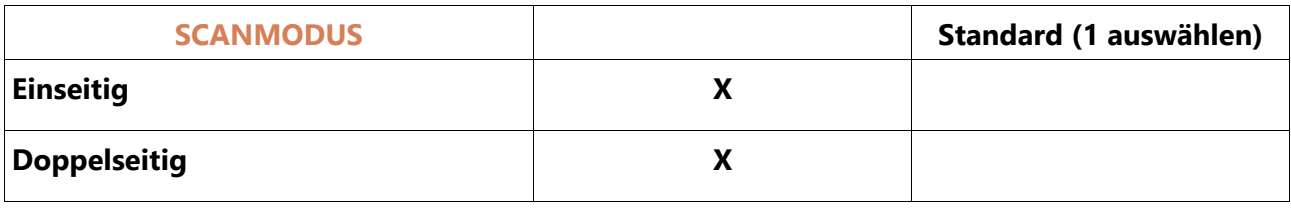

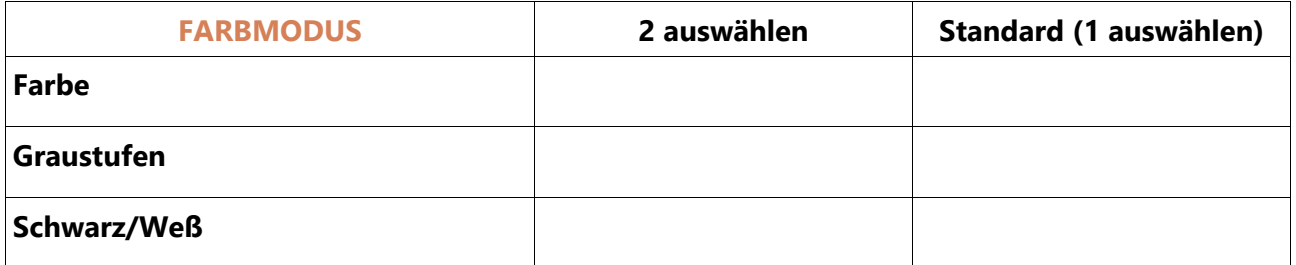

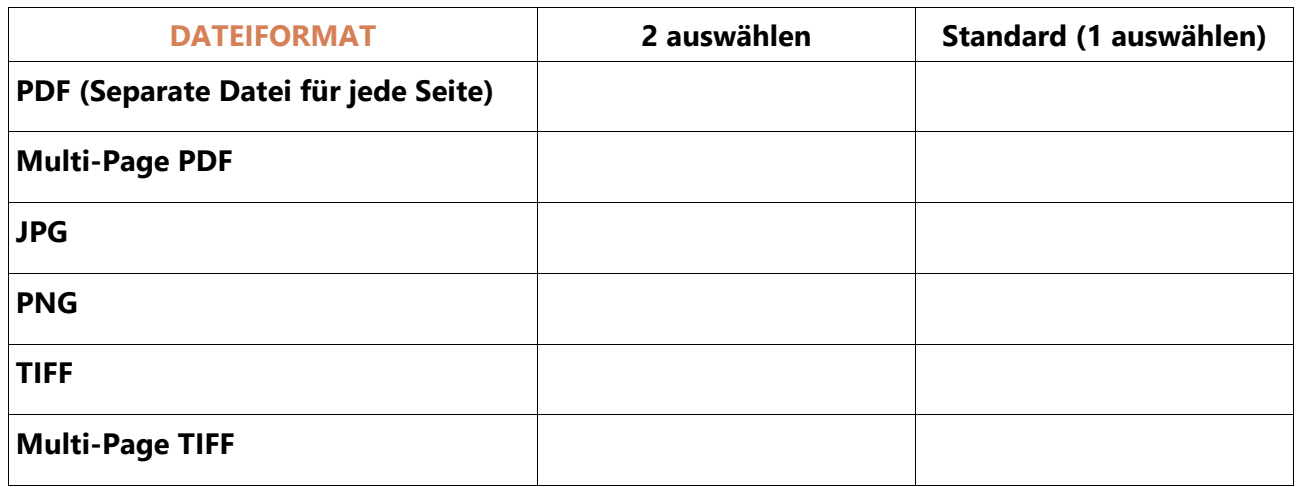

### **Einstellungen für eScan Essential**

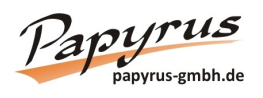

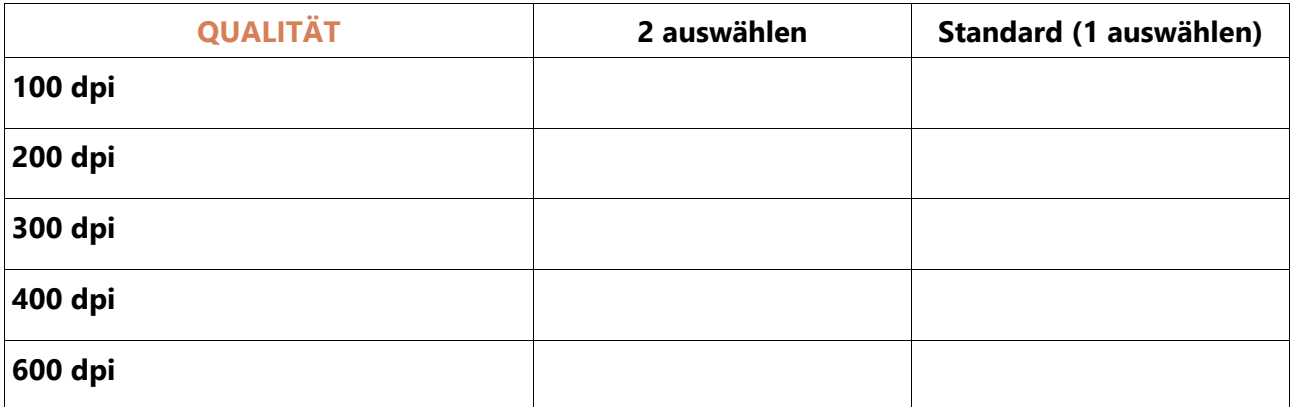

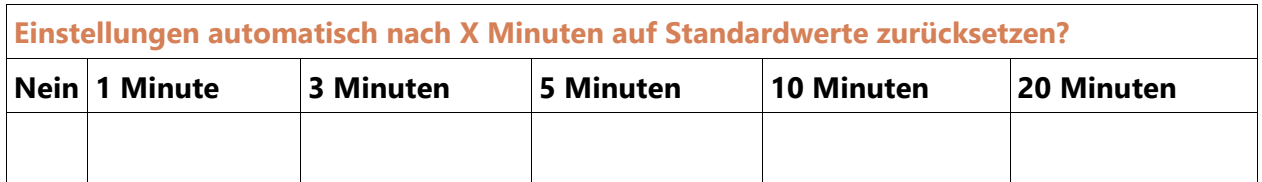

#### **Weitere Einstellungen**

- Leerseiten automatisch entfernen?  $\Box$  Ja  $\Box$  Nein
- Lochungen automatisch entfernen?  $\Box$  Ja  $\Box$  Nein
- PDF-A\* verwenden?  $\Box$  Ja  $\Box$  Nein
- 
- 
- \* PDF-A ist ein spezielles PDF-Format für Langzeitarchivierung.

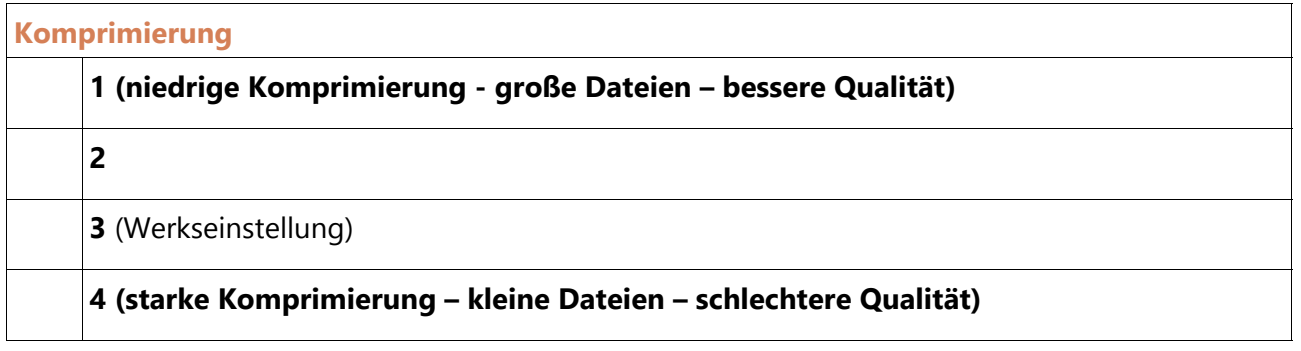

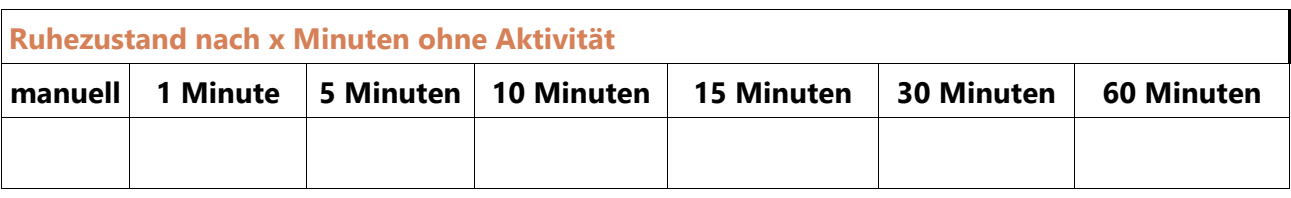

- Display-Sperre mit Passwort?  $\Box$  Ja  $\Box$  Nein
	- Passwort (min. 4 Zeichen):
- Passwörter sichtbar?  $\Box$  Ja  $\Box$  Nein

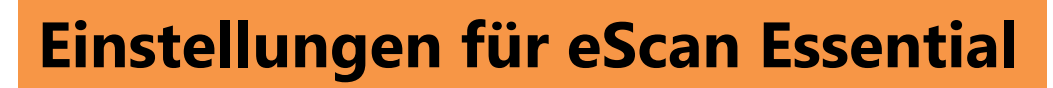

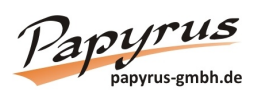

### **2. Netzwerk-Einstellungen**

#### **Ethernet**

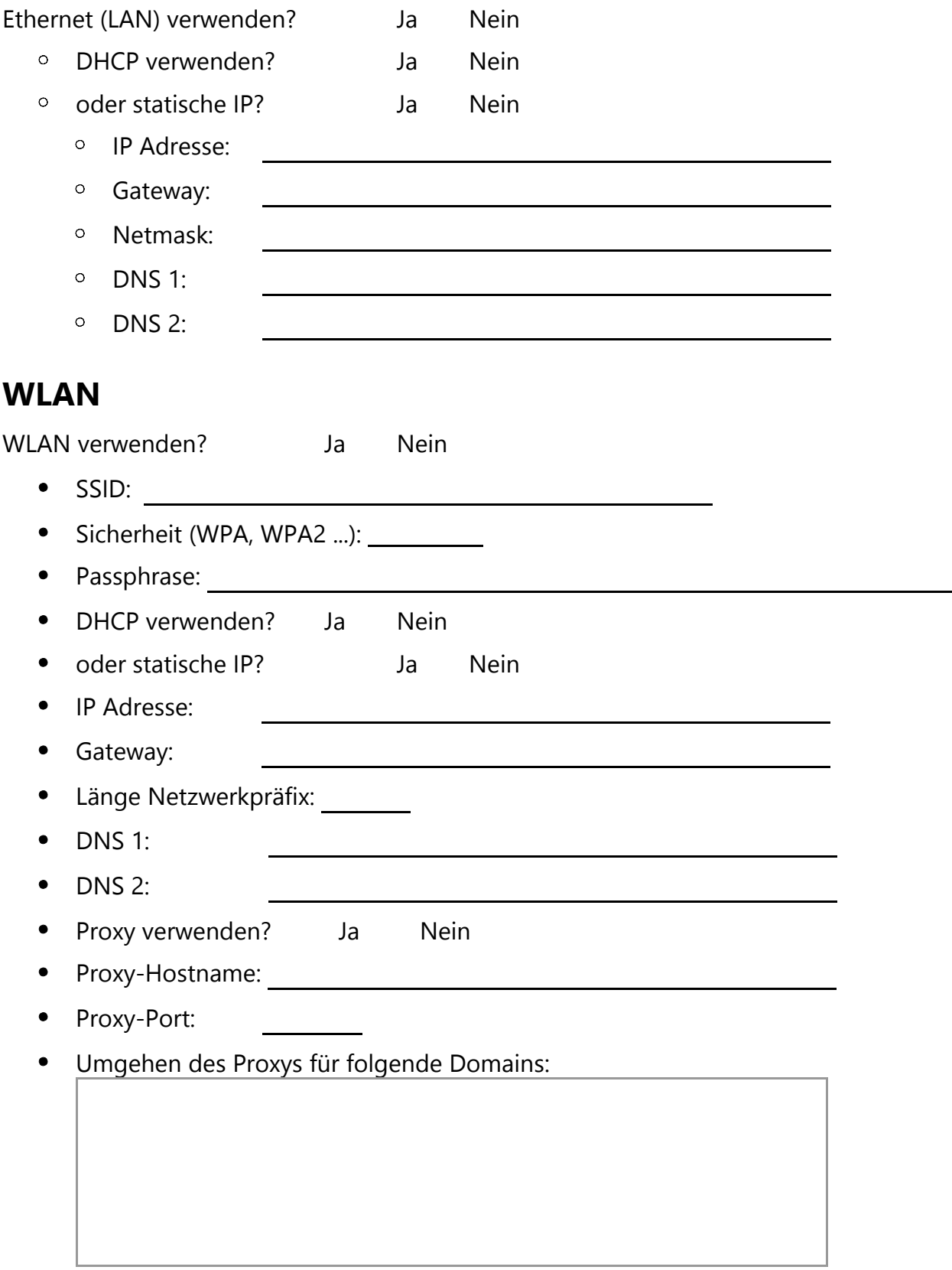

### **Einstellungen für eScan Essential**

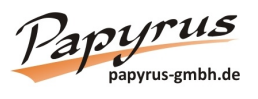

### **3. Einstellungen für Dokumentenversand**

### **Versand-/Speicherarten**

Wählen Sie bis zu 6 Versandarten aus, die nach dem Scannen zur Verfügung stehen sollen.

- $\square$  E-Mail
- $\square$  SMB
- $\Box$ FTP
- $\Box$  FTP/SFTP
- $\Box$  USB
- $\Box$  Cloud
- $\Box$  PC (mit installierter eScan-Software)
- $\square$  Mobilgerät (mit installierter eScan-App)

#### **SMB-Einstellungen**

- Server-IP:
- Benutzername:
- Kennwort:
- Domain:
- Ordner:

### **FTP-Einstellungen**

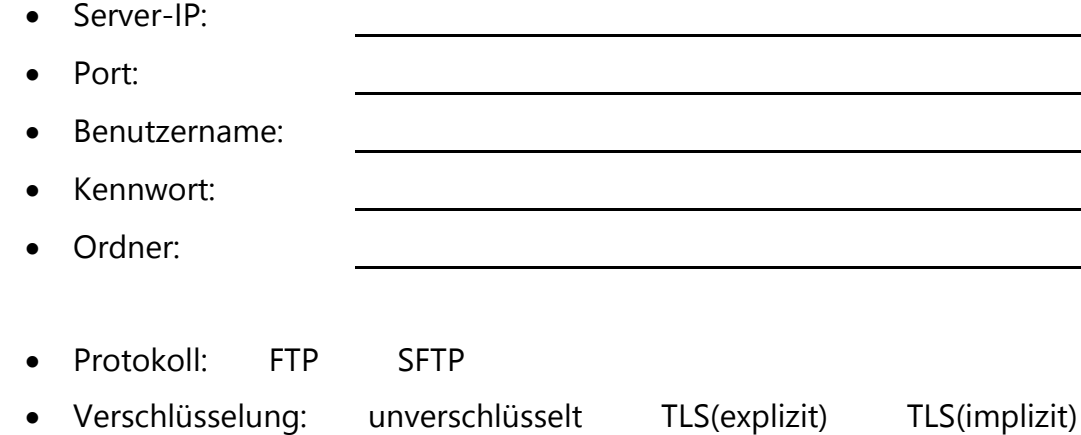